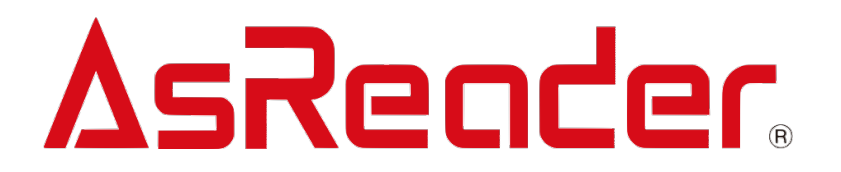

# **MAUI iOS For AsReader251G SDK**

**SDK マニュアル V1.0**

**Asterisk,Inc. 2024-03-15**

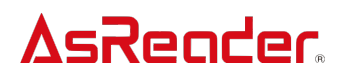

### **変更履歴**

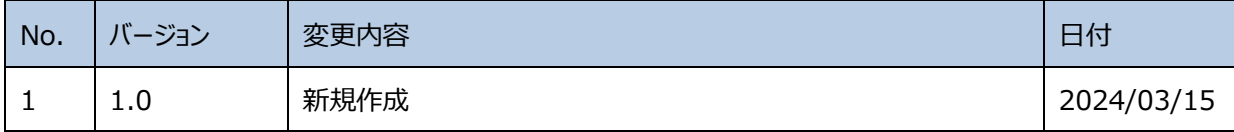

### 目次

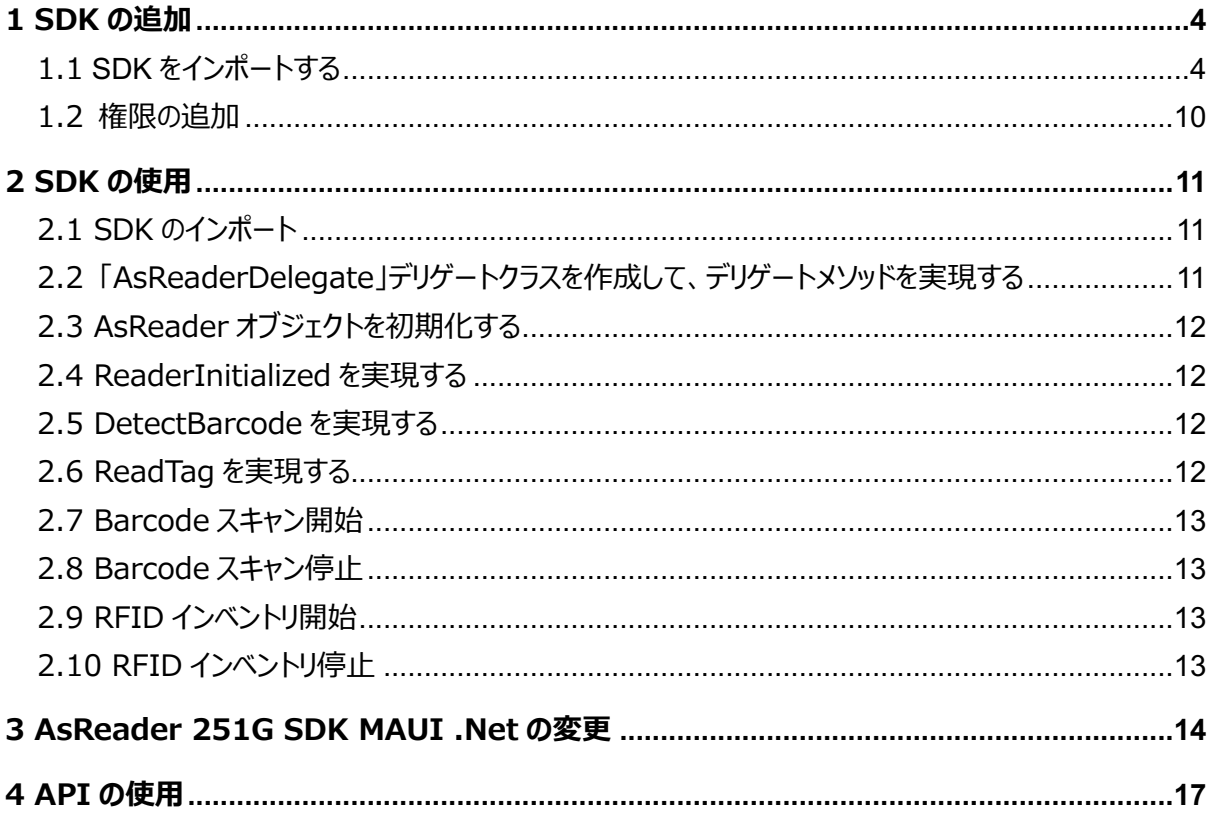

アプリケーションを作成する開発環境は、以下のものを推奨します。

開発環境:

.Net バージョン: .Net 7.0

Visual Studio: Visual Studio Community 2022 for Mac 17.6.7 (build 417)

Xcode︓15.2

この文書の説明には、上記開発環境を使用しています。

### **AsReader 1 SDK の追加**

#### **1.1 SDK をインポートする**

- 1. AsReader251GSDK をローカルにダウンロードします。
- 2. プロジェクトを新規作成します。

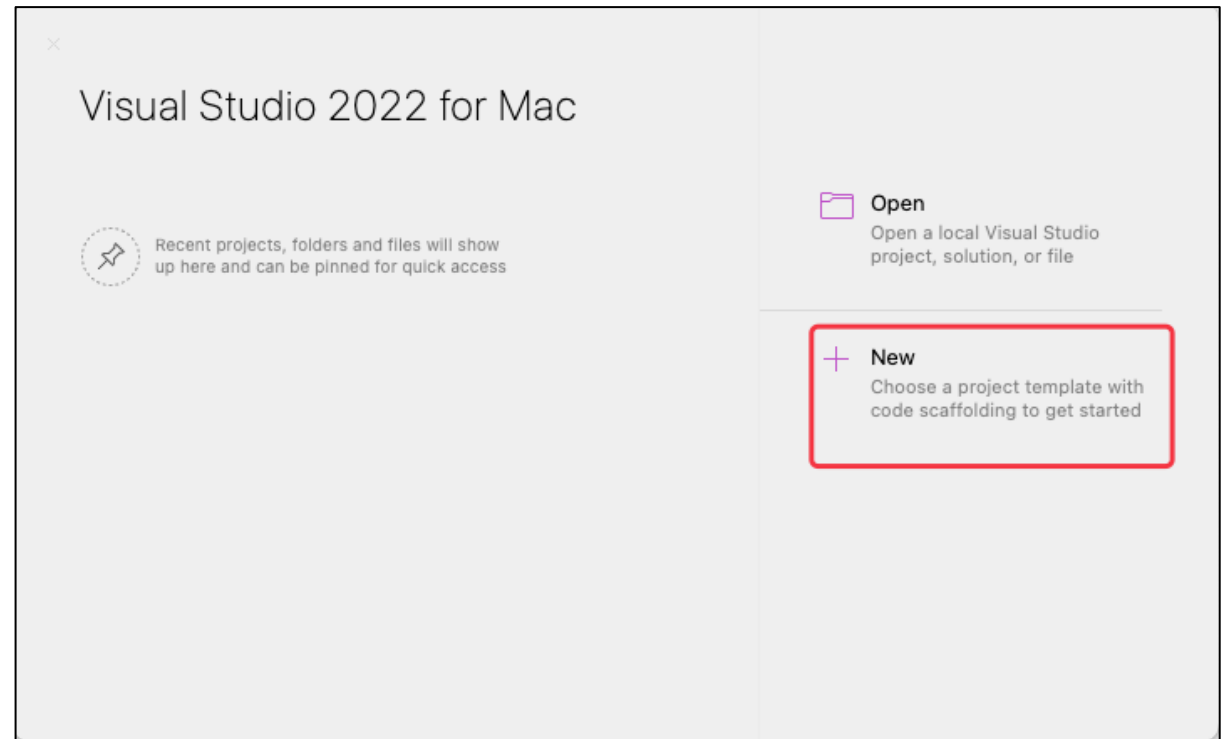

3. 「.NET MAUI APP」を選択します。

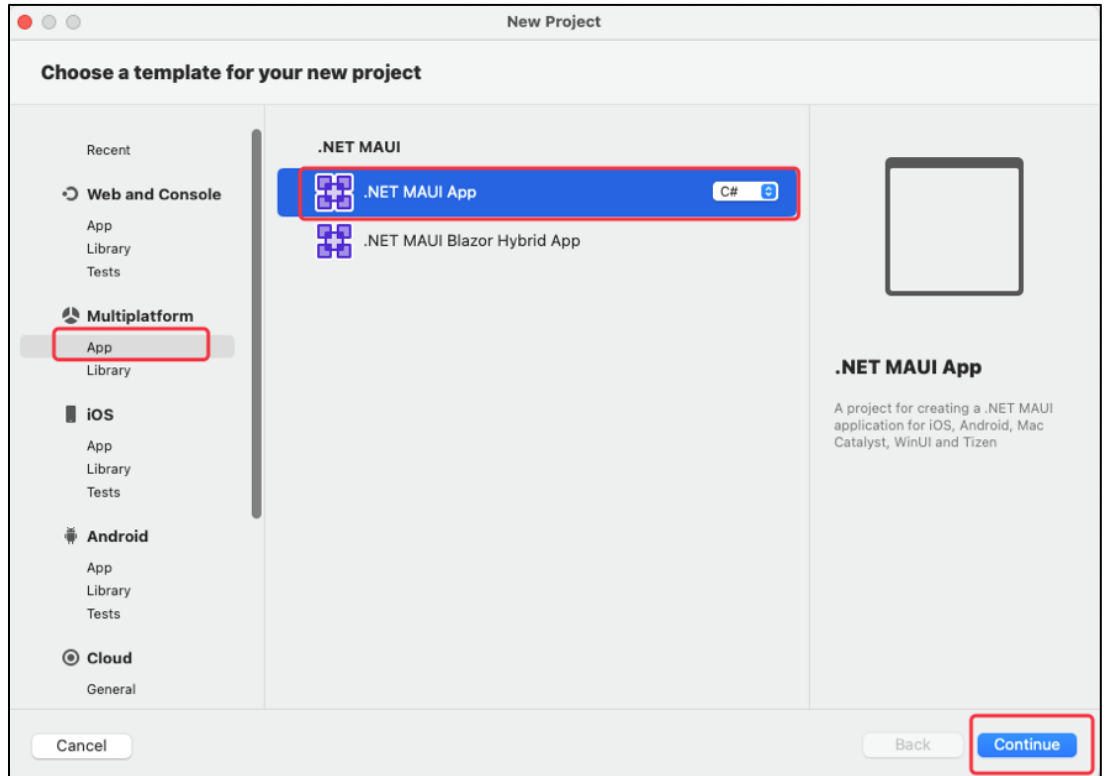

#### 4. 「.NET 7.0」を選択します。

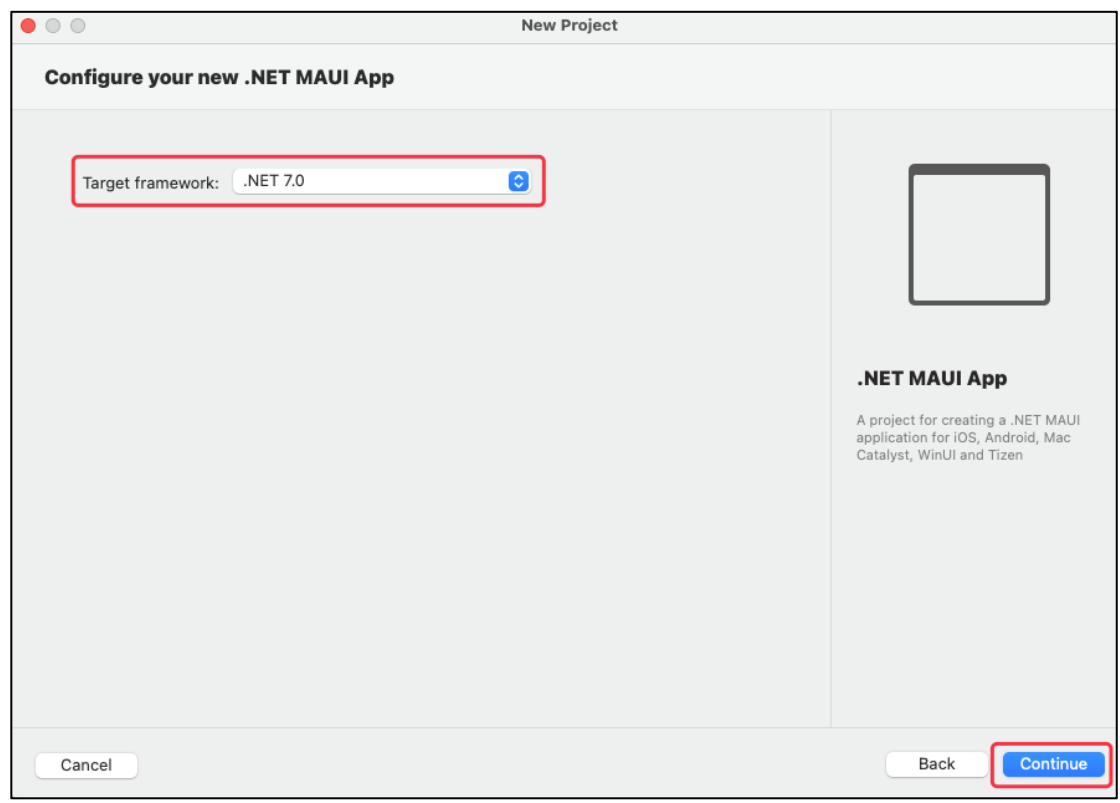

5. アプリ名とロケーションを作成します。

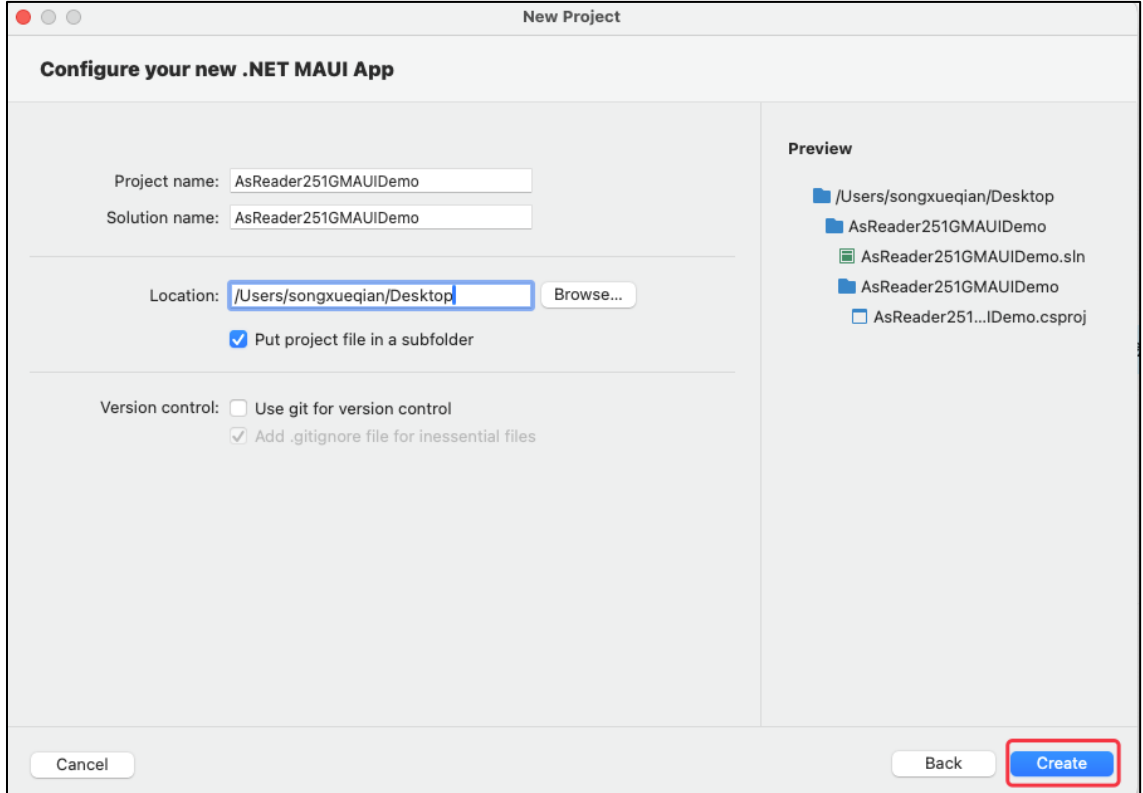

#### 6. 「AsReader251GMAUIDemo.csproj」を右クリックして、TextEdit で開きます。

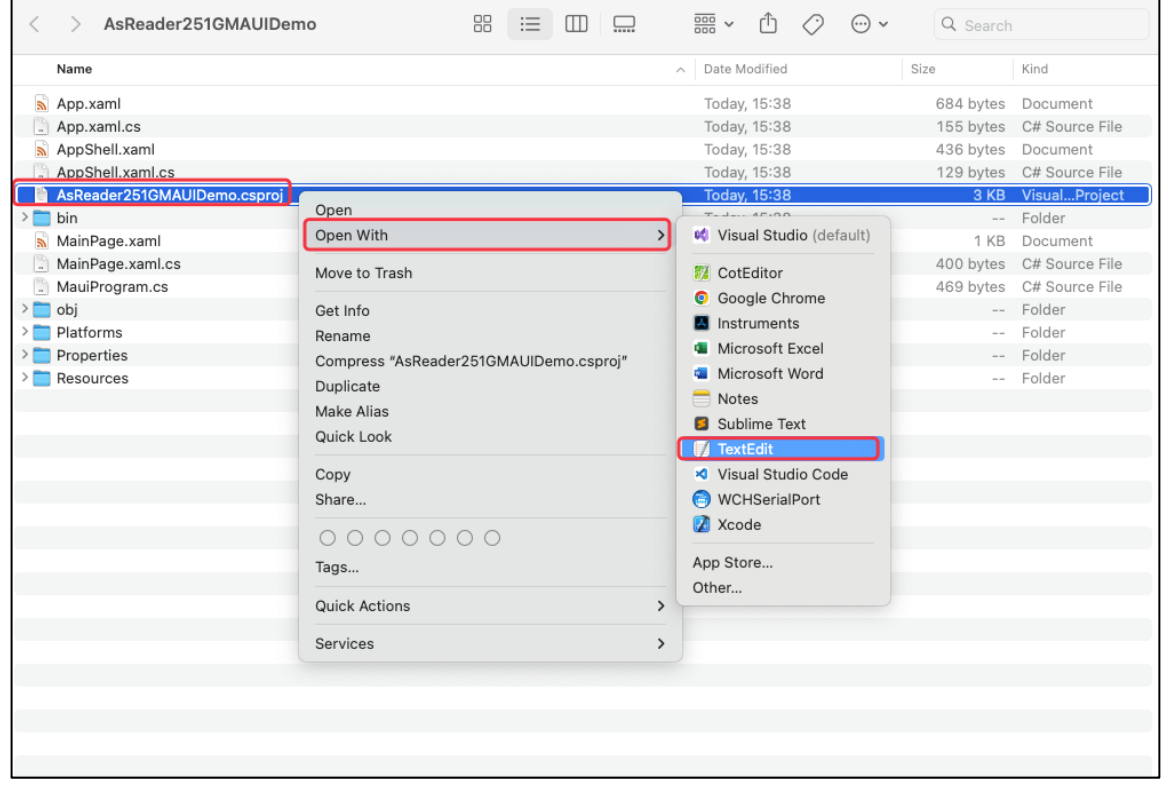

7. 下図⾚枠内(net7.0-ios)で、必要としない全てのフレームを削除します。(iOS プラ ットフォームのみ使用した場合の操作です。マルチプラットフォームの場合、この操作は不要 です。)

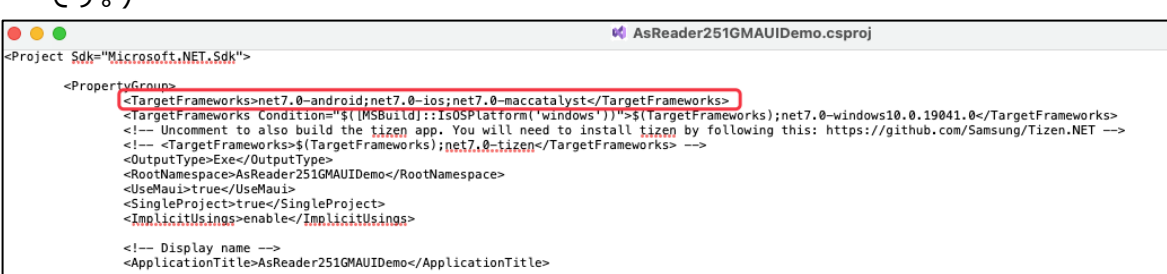

#### 8. 削除完了後は下図の通りです。

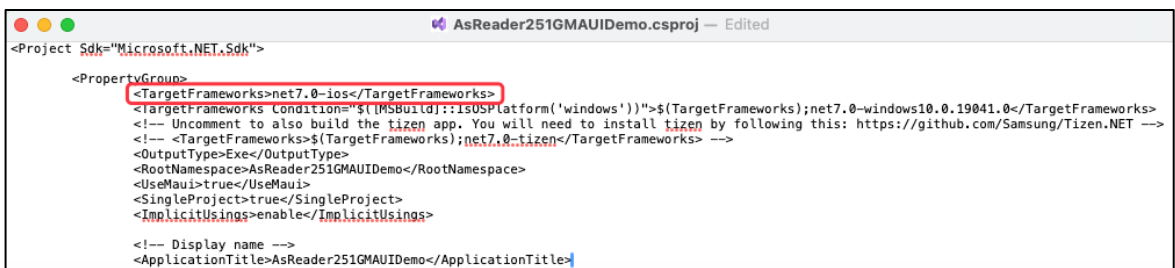

9. ローカルにダウンロードした AsReader251GSDK をプロジェクトフォルダーにコピーします。

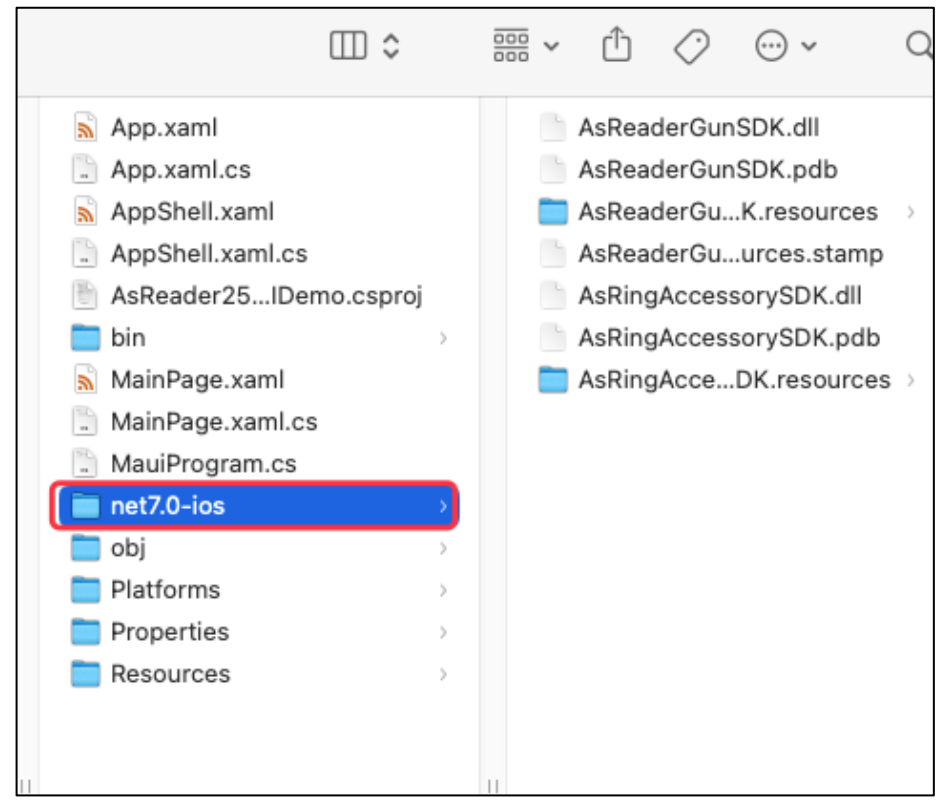

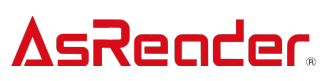

10. Dependencies -> 右クリック -> Add Project Reference…

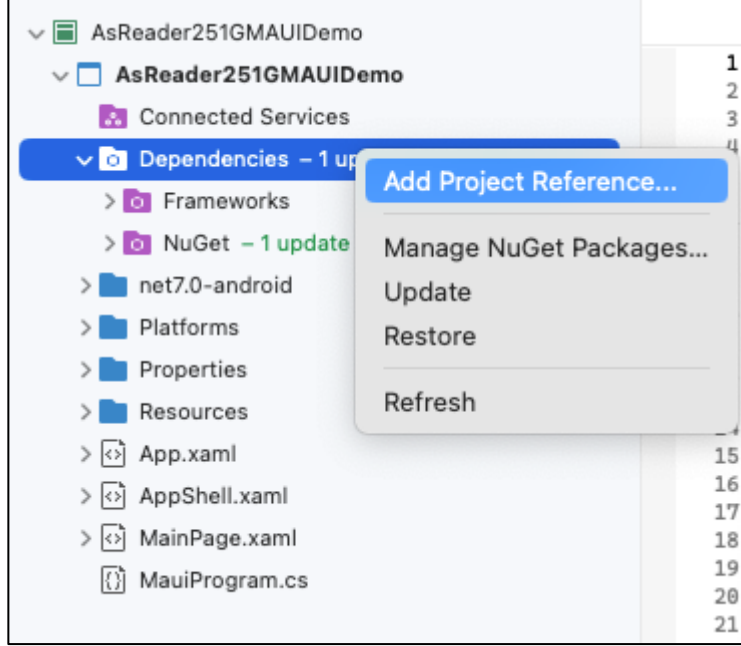

11. ポップアップしたウィンドウに「.Net Assembly」 (下図 1) をクリックして、「Browse…」 (下図 2)を選択します。

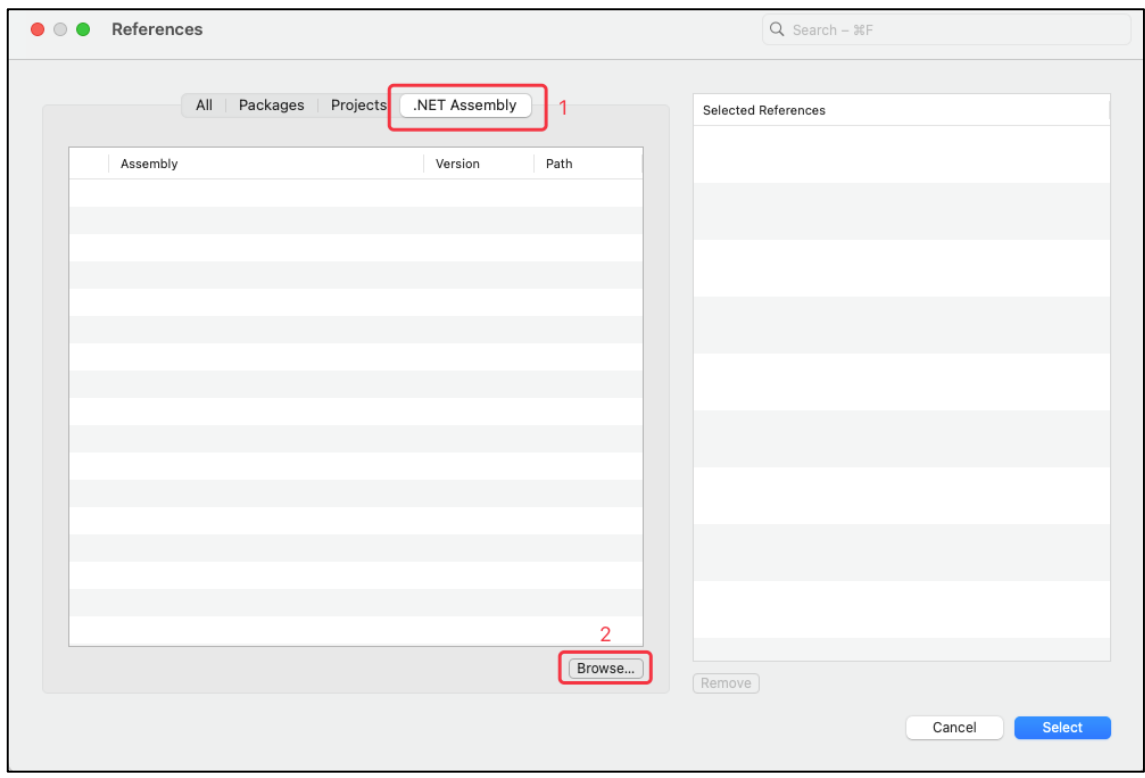

12. ポップアップしたウィンドウに「AsReaderGunSDK.dll」と

「AsRingAccessorySDK.dll」(下図 1) を選択して、「Open」ボタン(下図 2) をク リックします。

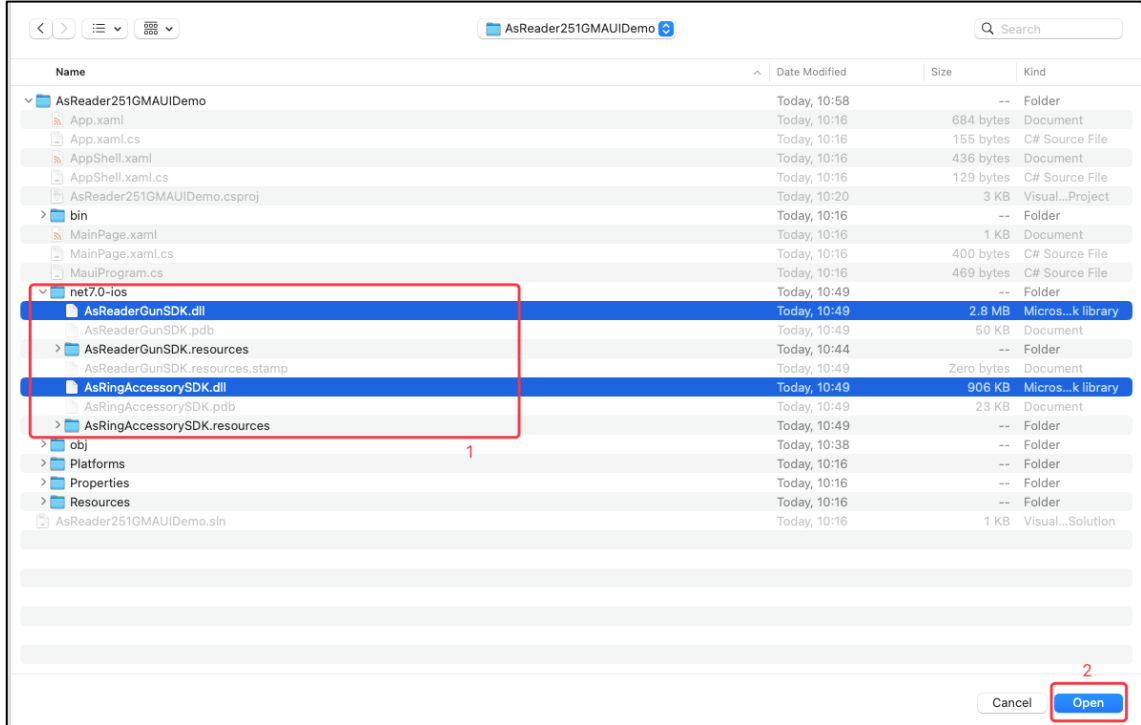

13. 「References」ウィンドウのリストにある「AsReaderGunSDK.dll」と

「AsRingAccessorySDK.dll」左側のチェックボックスを選択して、「Select」ボタンをクリッ

クします。

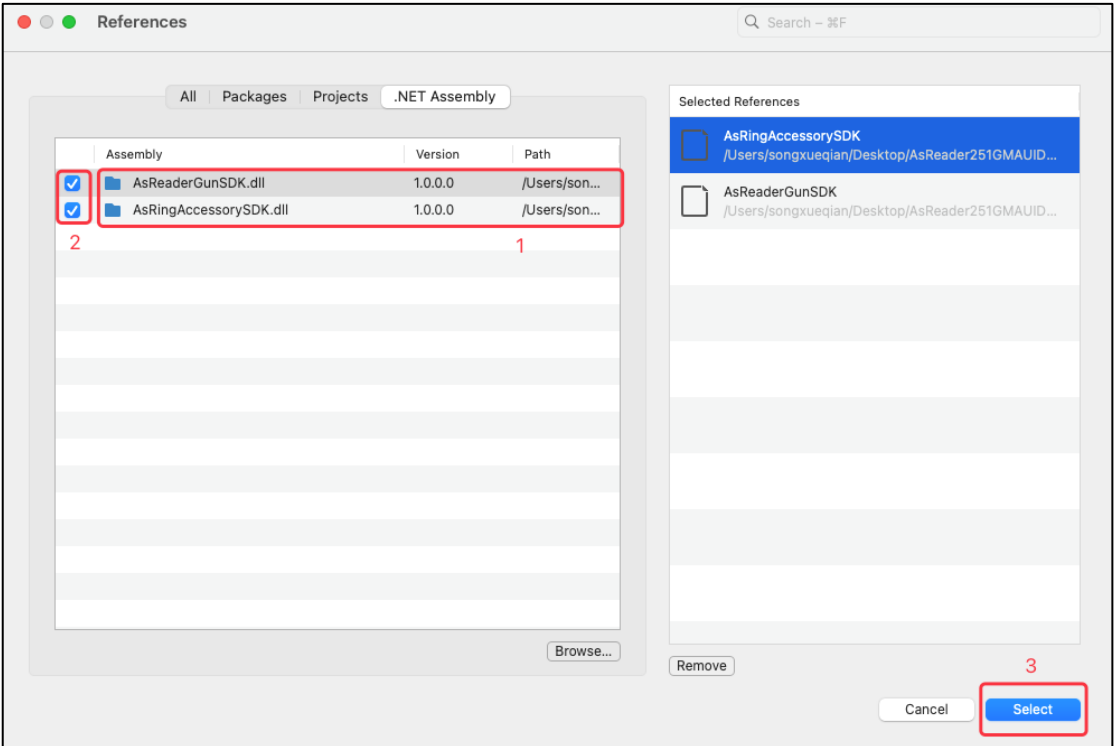

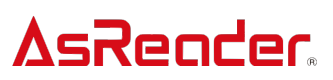

14. 追加後、「Assemblies」に「AsReaderGunSDK.dll」と

「AsRingAccessorySDK.dll」(下図 1)が表示されます。

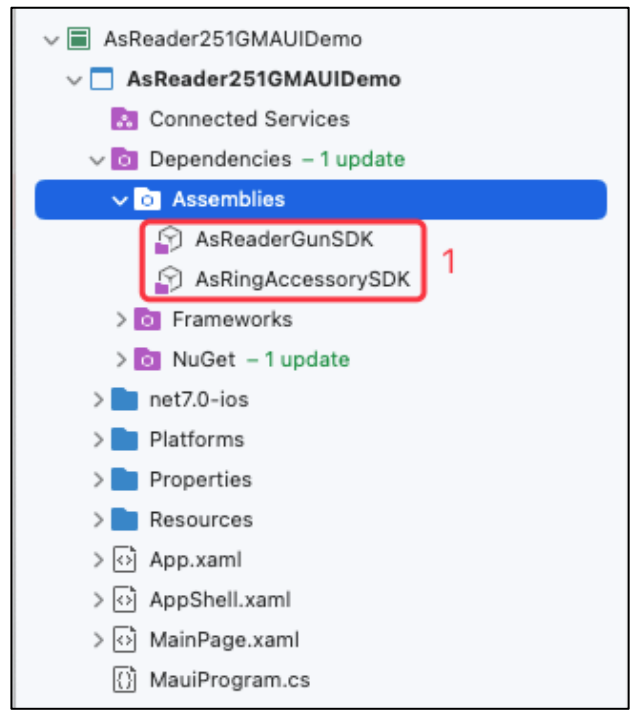

15. マルチプラットフォームを使用する場合、以下の操作を行ってください。

```
<ItemGroup Condition="'$(TargetFramework)' == 'net7.0-ios'">
 <Reference Include="AsRingAccessorySDK">
    <HintPath>net7.0-ios\AsRingAccessorySDK.dll</HintPath>
  </Reference>
  <Reference Include="AsReaderGunSDK">
   <HintPath>net7.0-ios\AsReaderGunSDK.dll</HintPath>
  </Reference>
</ItemGroup>
```
#### **1.2 権限の追加**

Info.plist にサポートしているプロトコルを追加します。

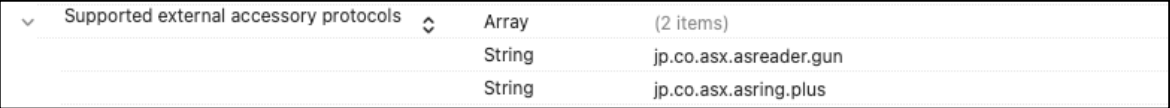

### **AsReader 2 SDK の使⽤**

#### **2.1 SDK のインポート**

アプリケーションの SDK を使用するクラスに using 文で SDK をインポートします。

#if IOS using AsRingAccessorySDK; using AsReaderGunSDK; #endif

### **2.2 「AsReaderDelegate」デリゲートクラスを作成して、デリゲー トメソッドを実現する**

※Platforms の iOS フォルダに作成することをお勧めします。

```
public class MyAsreaderDelegate : AsReaderDelegate
   public override void ReaderInitialized(AsReader reader)
    \{AsReader251GManager.sharedInstance().setAsReaderDelegate();
   public override void DetectBarcode(BarcodeType barcodeType, string codeId, NSData barcodeData)
    £
    ł
   public override void ReadTag(string tag, float rssi, float phase, float frequency)
    ł
    ł
ł
```
#### **2.3 AsReader オブジェクトを初期化する**

mAsReaderGUN は AsReaderGUN クラスのインスタンスオブジェクトです。 mAsReaderDelegate は MyAsReaderDelegate クラスのインスタンスオブジェクトです。 mReader は AsReader クラスのインスタンスオブジェクトです。

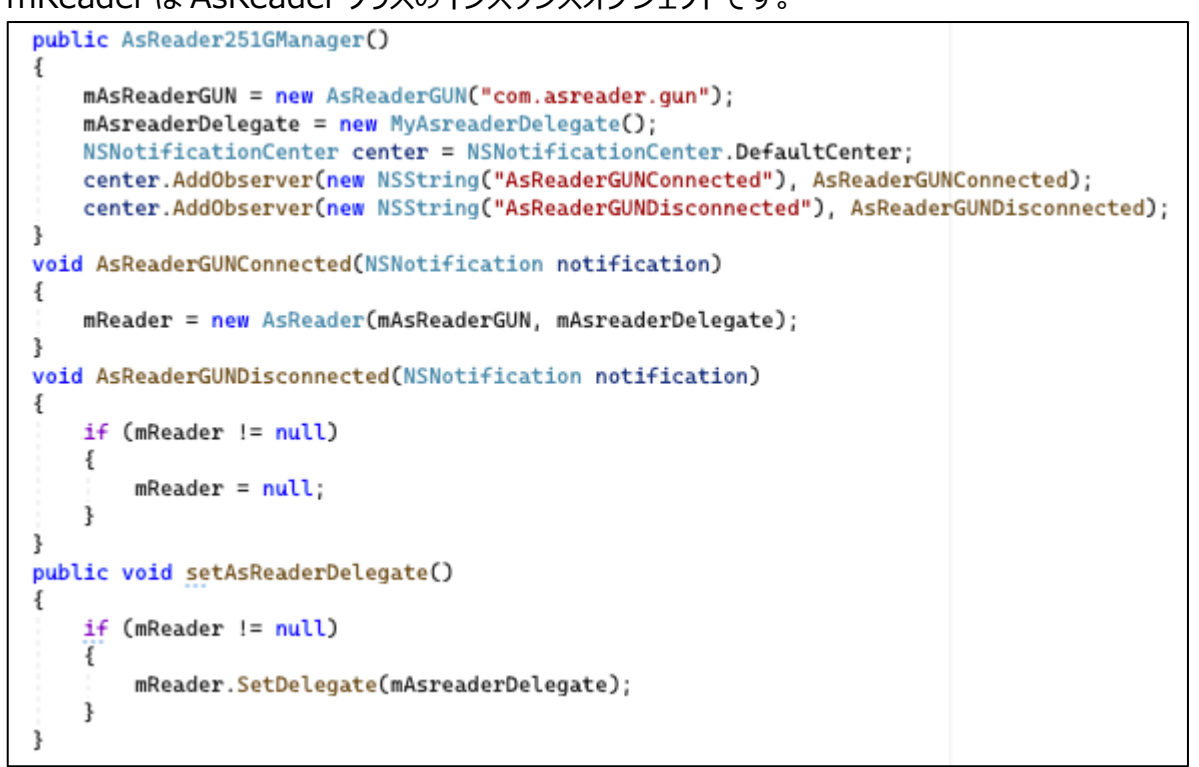

#### **2.4 ReaderInitialized を実現する**

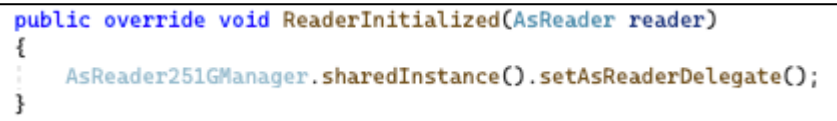

#### **2.5 DetectBarcode を実現する**

```
public override void DetectBarcode(BarcodeType barcodeType, string codeId, NSData barcodeData)
ł
3
```
#### **2.6 ReadTag を実現する**

```
public override void ReadTag(string tag, float rssi, float phase, float frequency)
€
ł
```
### **AsReader 2.7 Barcode スキャン開始**

mReader は AsReader クラスのインスタンスオブジェクトです。

ResultCode code = mReader.StartDecode;

#### **2.8 Barcode スキャン停⽌**

mReader は AsReader クラスのインスタンスオブジェクトです。

ResultCode code = mReader.StopSync;

### **2.9 RFID インベントリ開始**

mReader は AsReader クラスのインスタンスオブジェクトです。

```
ResultCode code = mReader. Inventory;
```
### **2.10 RFID インベントリ停止**

mReader は AsReader クラスのインスタンスオブジェクトです。

ResultCode code = mReader.Stop;

## **AsReader 3 AsReader 251G SDK MAUI .Net の変更**

デモアプリはビルドした時に使⽤したバージョンのツールでしか使えません。

例: 「.net MAUI 8」でビルドした場合、「.net MAUI 8」だけで使えます。「.net MAUI 7」や 「.net MAUI 9」で使えません。

以下は例として「.net MAUI 7」を「.net MAUI 8」に変更する方法です。

1. プロジェクトを右クリック->プロパティ

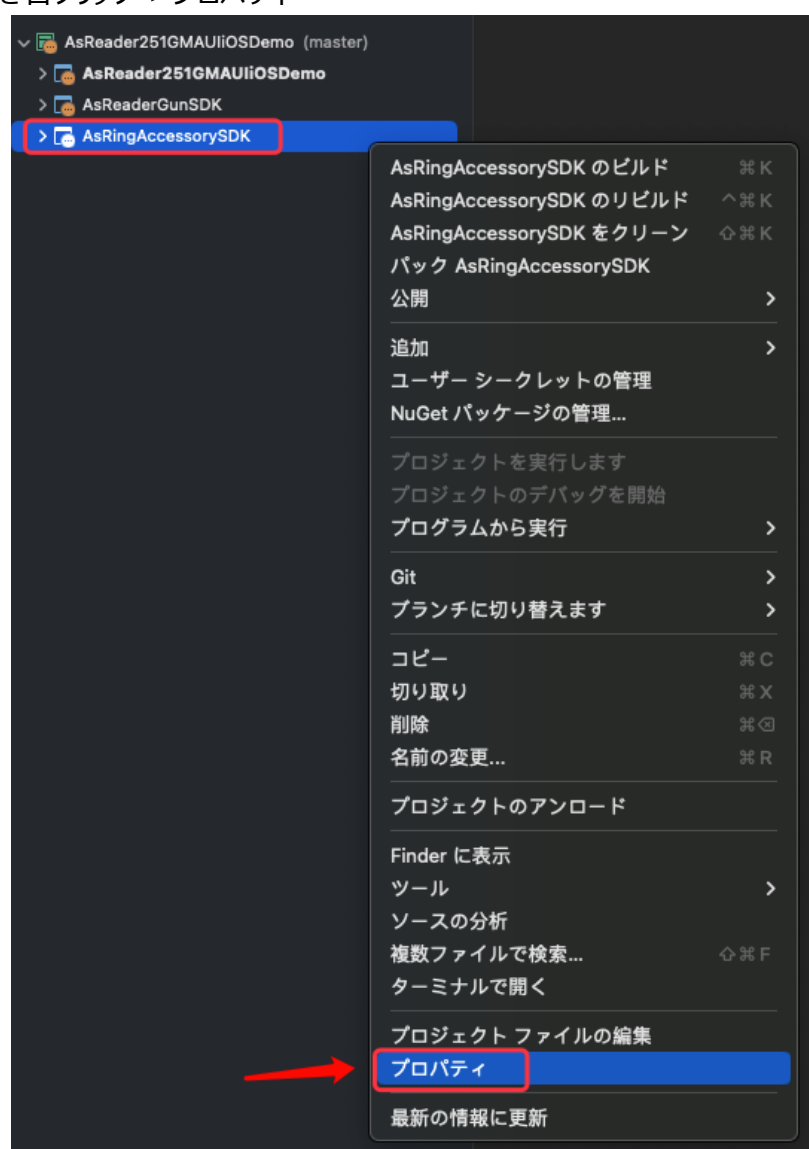

2. 全般->ターゲット.NET ランタイムで「.NET 8.0」を選択します。

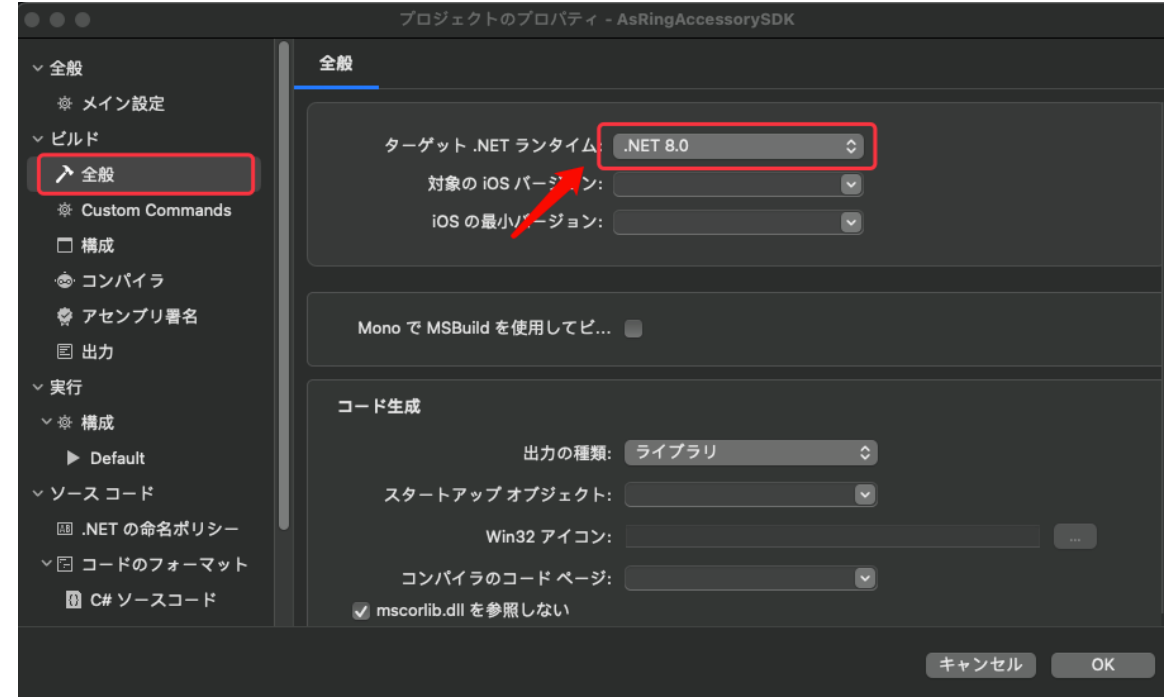

3. プロジェクトフォルダ内の.csproj を選択して、editor で開きます。

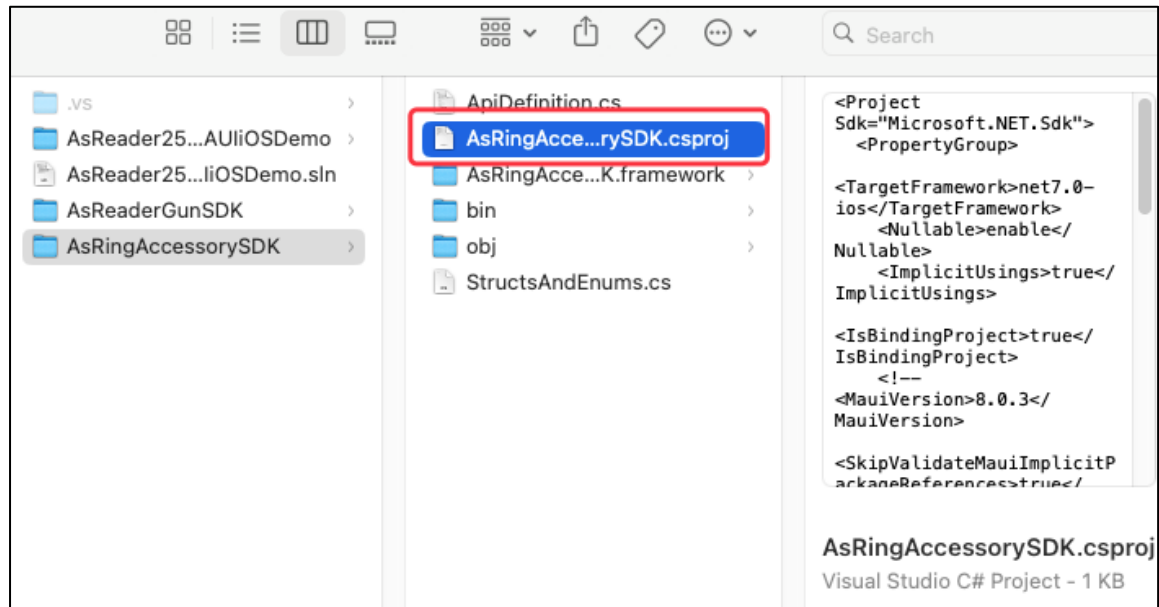

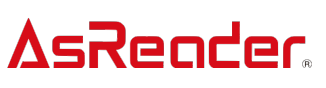

#### 4. 以下の修正を行います。

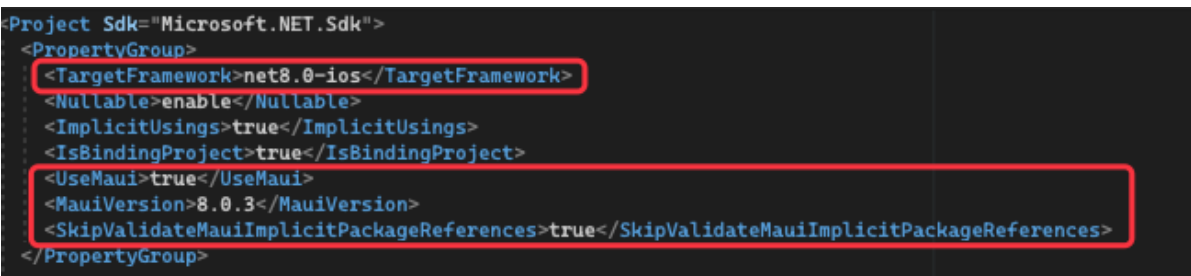

<TargetFramework>net7.0-ios</TargetFramework>

↓

<TargetFramework>net8.0-ios</TargetFramework>

以下の配置を追加します。

<UseMaui>true</UseMaui>

```
<MauiVersion>8.0.3</MauiVersion>
```
<SkipValidateMauiImplicitPackageReferences>true</SkipValidateMauiImpli citPackageReferences>

修正後にファイルを保存します。

#### 4.保存後に改めてプロジェクトをローディングします。

5.以下のプロジェクトは、全て上記1〜4の通りに修正する必要があります。

- > asReader251GMAUIiOSDemo
- > asReaderGunSDK
- > asRingAccessorySDK

## AsReader **4 API の使用**

Api の使⽤について、Objective-C の SDK マニュアルを参照してください。

「AsReaderGun\_SDK\_Reference\_Guide\_for\_iOS\_Developers\_ObjectiveC\_JP\_

1\_3」